# **TBS Unify Pro / SmartAudio**

01.11..2018 – Revision 09

## <span id="page-0-0"></span>**Description**

SmartAudio uses single wire half duplex communication based on UART. In Idle mode both host and VTX define the SmartAudio pin as input. If the host want to talk to the VTX, he defines the SmartAudio pin as output and start sending a command. Once the command is sent the host defines the SmartAudio pin as input and the VTX will answer according to the received command. The VTX only sends data if requested by the host.

## <span id="page-0-1"></span>**License**

TBS has opened the SmartAudio standard but requests a license fee if you plan to make money with it. Participants will receive an authorization logo that can be placed on product and packaging. Please contact TBS Customer Support for more information: sir.perna@gmail.com

## <span id="page-0-2"></span>**Table Of Content**

[Description](#page-0-0) [License](#page-0-1) [Table Of Content](#page-0-2) [SmartAudio Versions](#page-1-0) [Hardware Interface](#page-1-1) [Frame Structure](#page-1-2) **[CRC](#page-2-0) [Commands](#page-3-0)** [Summary:](#page-3-1) [Host to VTX](#page-3-2) [Response from VTX](#page-3-3) [Get Settings:](#page-3-4) [Set Power:](#page-4-0) [Set Power SmartAudio V2.1:](#page-5-0) [Set Channel:](#page-5-1) [Set Frequency:](#page-6-0) [Set Mode:](#page-7-0) [Quad LED Strip Color:](#page-8-0) [TBS UNIFY PRO 5G8 II PCB Module](#page-8-1) [Changelog](#page-9-0) [Rev. 09](#page-9-1) [Rev. 08](#page-9-2)

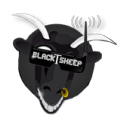

## <span id="page-1-0"></span>**SmartAudio Versions**

TBS published V1 and V2 of SmartAudio. All the Unify Pro with 5V power supply run SmartAudio V1. SmartAudio V2 was introduced by Unify Pro HV together with PitMode, CleanSwitch.

Please see Unify Pro manual -> Specifications -> Extra features <http://www.team-blacksheep.com/tbs-unify-pro-5g8-manual.pdf>

## <span id="page-1-1"></span>**Hardware Interface**

**Software Serial Port:** 4800bps 1 Start bit and 2 Stop bit **Voltage Level:** Logic high 0.9-3.3V / Logic low 0V-0.5V

TBS Unify Pro MCUs uses internal clock. Due the high temperature changes during run-time and the software based uart the timing (baud rate) can change up to +/- 5%. As the Unify Pro will answer for any frame with a response this response can be used to verify if the Unify Pro successfully received the sent frame. The SmartAudio line need to be low before a frame is sent. If the host MCU can't handle this it can be done by sending a 0x00 dummy byte in front of the actual frame.

## <span id="page-1-2"></span>**Frame Structure**

<Start code> <[Commands](#page-3-0)> <Frame length> <Payload> <[CRC](#page-2-0)>

**Start Code:** Two bytes sync and header ( 0xAA 0x55 ) **Commands:** one byte **Data Length:** one byte ( total amount of bytes of Type, payload and CRC ) Payload: depending on **[Commands](#page-3-0)** 

For more details see [Commands.](#page-3-0)

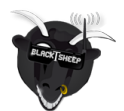

## <span id="page-2-0"></span>**CRC**

SmartAudio uses 8bit CRC. Used polynom is 0xD5. The CRC includes all bytes of the frame.

Code example:

```
/* CRC8 implementation with polynom = x
7+ x
6+ x
4+ x
2+ x
0(0xD5) */
unsigned char crc8tab[256] = {
0x00, 0xD5, 0x7F, 0xAA, 0xFE, 0x2B, 0x81, 0x54, 0x29, 0xFC, 0x56, 0x83, 0xD7, 0x02, 0xA8, 0x7D,
0x52, 0x87, 0x2D, 0xF8, 0xAC, 0x79, 0xD3, 0x06, 0x7B, 0xAE, 0x04, 0xD1, 0x85, 0x50, 0xFA, 0x2F,
0xA4, 0x71, 0xDB, 0x0E, 0x5A, 0x8F, 0x25, 0xF0, 0x8D, 0x58, 0xF2, 0x27, 0x73, 0xA6, 0x0C, 0xD9,
0xF6, 0x23, 0x89, 0x5C, 0x08, 0xDD, 0x77, 0xA2, 0xDF, 0x0A, 0xA0, 0x75, 0x21, 0xF4, 0x5E, 0x8B,
0x9D, 0x48, 0xE2, 0x37, 0x63, 0xB6, 0x1C, 0xC9, 0xB4, 0x61, 0xCB, 0x1E, 0x4A, 0x9F, 0x35, 0xE0,
0xCF, 0x1A, 0xB0, 0x65, 0x31, 0xE4, 0x4E, 0x9B, 0xE6, 0x33, 0x99, 0x4C, 0x18, 0xCD, 0x67, 0xB2,
0x39, 0xEC, 0x46, 0x93, 0xC7, 0x12, 0xB8, 0x6D, 0x10, 0xC5, 0x6F, 0xBA, 0xEE, 0x3B, 0x91, 0x44,
0x6B, 0xBE, 0x14, 0xC1, 0x95, 0x40, 0xEA, 0x3F, 0x42, 0x97, 0x3D, 0xE8, 0xBC, 0x69, 0xC3, 0x16,
0xEF, 0x3A, 0x90, 0x45, 0x11, 0xC4, 0x6E, 0xBB, 0xC6, 0x13, 0xB9, 0x6C, 0x38, 0xED, 0x47, 0x92,
0xBD, 0x68, 0xC2, 0x17, 0x43, 0x96, 0x3C, 0xE9, 0x94, 0x41, 0xEB, 0x3E, 0x6A, 0xBF, 0x15, 0xC0,
0x4B, 0x9E, 0x34, 0xE1, 0xB5, 0x60, 0xCA, 0x1F, 0x62, 0xB7, 0x1D, 0xC8, 0x9C, 0x49, 0xE3, 0x36,
0x19, 0xCC, 0x66, 0xB3, 0xE7, 0x32, 0x98, 0x4D, 0x30, 0xE5, 0x4F, 0x9A, 0xCE, 0x1B, 0xB1, 0x64,
0x72, 0xA7, 0x0D, 0xD8, 0x8C, 0x59, 0xF3, 0x26, 0x5B, 0x8E, 0x24, 0xF1, 0xA5, 0x70, 0xDA, 0x0F,
0x20, 0xF5, 0x5F, 0x8A, 0xDE, 0x0B, 0xA1, 0x74, 0x09, 0xDC, 0x76, 0xA3, 0xF7, 0x22, 0x88, 0x5D,
0xD6, 0x03, 0xA9, 0x7C, 0x28, 0xFD, 0x57, 0x82, 0xFF, 0x2A, 0x80, 0x55, 0x01, 0xD4, 0x7E, 0xAB,
0x84, 0x51, 0xFB, 0x2E, 0x7A, 0xAF, 0x05, 0xD0, 0xAD, 0x78, 0xD2, 0x07, 0x53, 0x86, 0x2C, 0xF9};
```

```
uint8_t crc8(const uint8_t * ptr, uint8_t len)
{
 uint8 t crc = 0;
 for (uint8 t i=0; i<len; i++) {
  \text{crc} = \text{crc8tab}[\text{crc} \land \text{*ptr++}];}
 return crc;
}
```
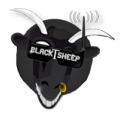

## <span id="page-3-0"></span>**Commands**

### <span id="page-3-1"></span>**Summary:**

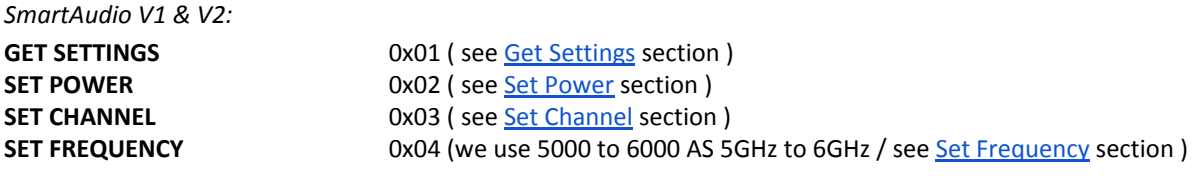

*SmartAudio V2 only:*

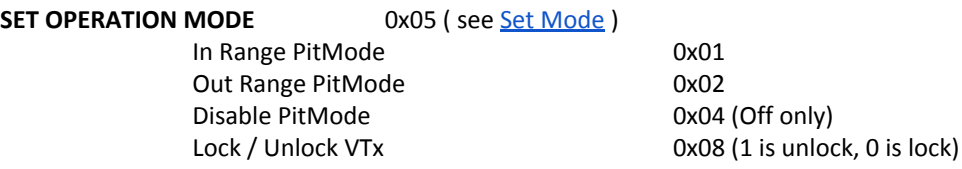

#### <span id="page-3-2"></span>**Host to VTX**

For all frames sent to the VTX the command byte needs to be shifted left by one bit and the LSB needs to be set. For example to set power the command send over the bus from the host to the VTX is 0x05 and the returned command is 0x02.

### <span id="page-3-3"></span>**Response from VTX**

The Unify Pro response frame is usually send <100ms after a frame is successfully received from the host MCU. As the Unify Pro always will answer for any frame with a response, this response can be used to verify if the Unify Pro successfully received the sent frame.

The default response it the same frame as sent by the host including the updated data and an additional reserved byte at the very end of the payload. This reserved byte can be ignored.

For the GET SETTINGS command the VTX will answer with a full set of settings and the SmartAudio version number. This frame also doesn't include a reserved byte.

<span id="page-3-4"></span>For more details please see below.

### **Get Settings:**

*Example frame:*

*Master:* 0xAA 0x55 0x03(modified Command see [Host](#page-3-2) to VTX) 0x00, Length 0x9F (CRC)

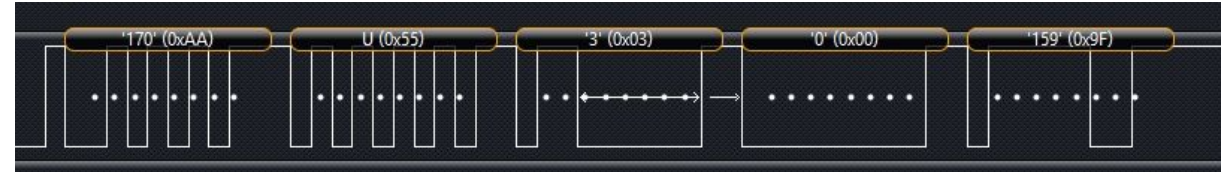

*SmartAudio V1 response:*

VTX: 0xAA 0x55 0x01 (Version/Command) 0x06 (Length) 0x00 (Channel) 0x00 (Power Level) 0x01(Operation Mode) 0x16 0xE9(Current Frequency 5865) 0x4D(CRC8)

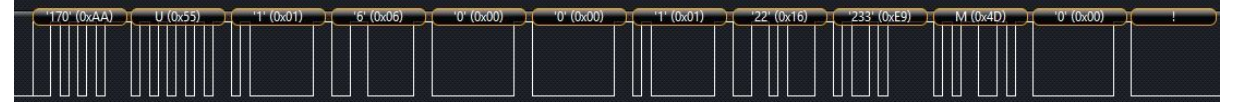

*SmartAudio V2 response:*

VTX: 0xAA 0x55 0x09 (Version/Command) 0x06 (Length) 0x01 (Channel) 0x00 (Power Level) 0x1A(Operation Mode) 0x16 0xE9(Current Frequency 5865) 0xDA(CRC8)

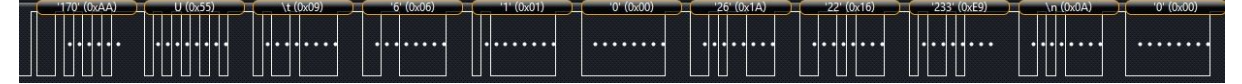

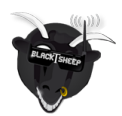

*SmartAudio V2.1 response:*

VTX: 0xAA 0x55 0x11 (Version/Command) 0x0C (Length) 0x00 (Channel) 0x00 (Power Level) 0x00(Operation Mode) 0x16 0xE9(Current Frequency 5865) 0x0E (current power in dBm) 0x03 (amount of power levels) 0x00 (dBm level 1) 0x0E (dBm level 2) 0x14 (dBm level 3) 0x1A (dBm level 4) 0x01(CRC8)

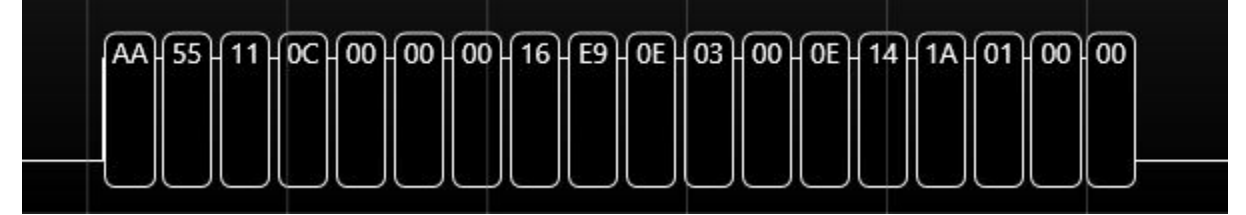

### **Version/Command**

The command byte of the **GET SETTINGS** response is split up in SmartAudio version and **GET SETTINGS** value. Bit 7-3 is holding the Smartio audio version where 0 is V1, 1 is V2, 2 is V2.1 and bit 2-0 is holding the **GET SETTINGS** value which is 1. In result of this you will receive following values on the [Command](#page-3-0) position inside the **GET SETTINGS** response frame

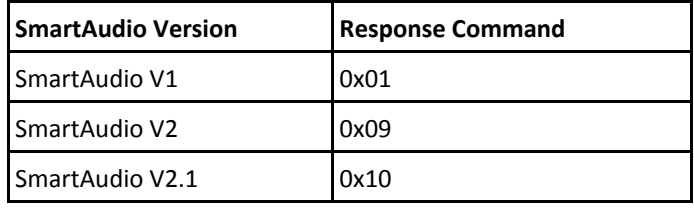

### **Channel Response**

See Set Channel.

### **Power Level Response**

See Set [Power](#page-4-0).

### **Operation Mode Response**

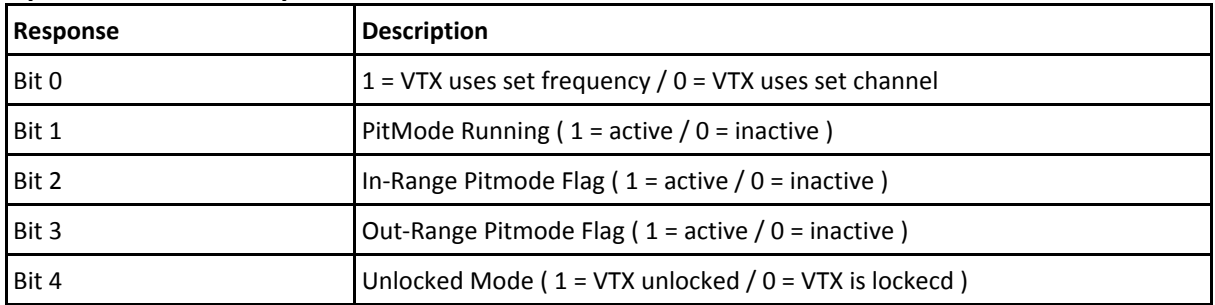

### **Frequency Response**

See Set [Frequency](#page-6-0).

### <span id="page-4-0"></span>**Set Power:**

SmartAudio V1 has direct access to the DAC converter for the PA gain as the VTX with SmartAudio V2 has an build in PA gain regulator. Because of this SmartAudio V2 uses a lookup table ( see below ) and any DAC value

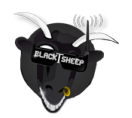

can be selected for SmartAudio V1. For SmartAudio V2.1 please see further below.

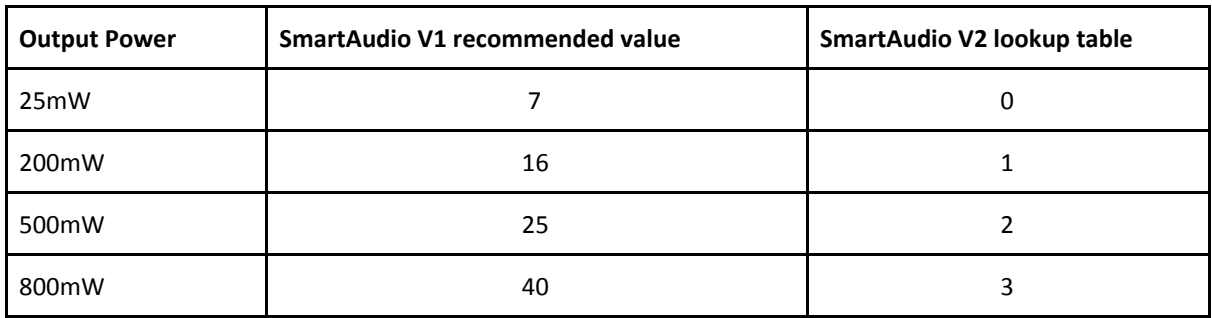

*Example:*

Master SmartAudioV2: Master: 0xAA 0x55 0x05(Command 2) 0x01(Length) 0x00(Power Level) 0x6B(CRC8)

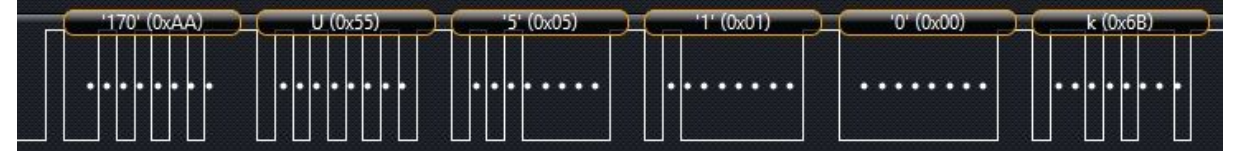

*Response:*

VTX SmartAudioV2: 0xAA 0x55 0x02 (Command) 0x03 (Length) 0x00 (Power Level) 0x01(reserved) 0x0F(CRC8)

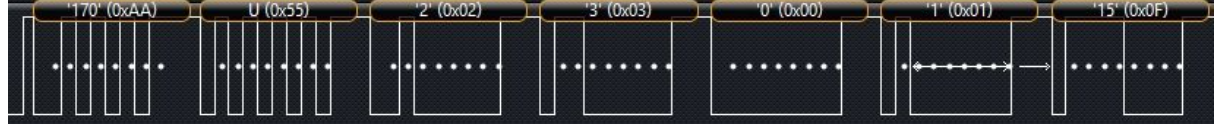

### <span id="page-5-0"></span>**Set Power SmartAudio V2.1:**

With SmartAudio V2.1 the power can be set using dBm values. It's recommended to use the lookup table presented by the [Get Settings](#page-3-4) frame. The command to set the power in dBm is to set the MSB of the data entry.

*Example set power to 14dBm:*

Master SmartAudioV2.1: Master: 0xAA 0x55 0x05(Command 2) 0x01(Length) 0x8E(14dbm plus MSB set) 0x2C(CRC8)

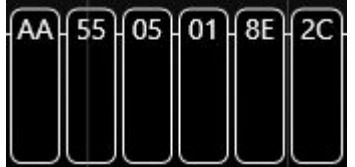

*Response:*

VTX SmartAudioV2.1: 0xAA 0x55 0x02 (Command) 0x03 (Length) 0x0E (Power Level in dBm) 0x01(reserved) 0x0F(CRC8)

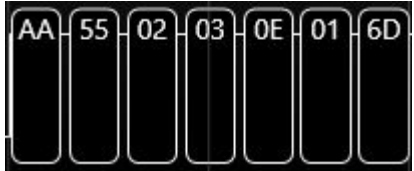

### <span id="page-5-1"></span>**Set Channel:**

The Unify Pro used one frequency table for all channels and bands starting with Band A channel 1 ( table entry 0 ) and ends with raceband channel 8 ( table entry 39 )

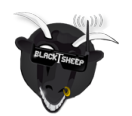

### *Example:* Master: 0xAA 0x55 0x07(Command 3) 0x01(Length) 0x00(All 40 Channels 0-40) 0xB8(CRC8)

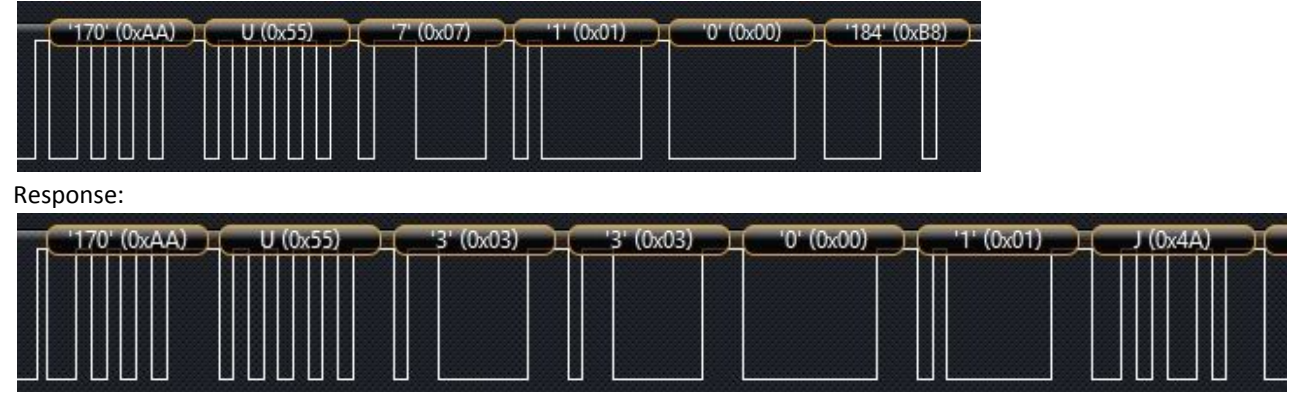

Please see our Unify Pro manual -> Frequency table. <http://www.team-blacksheep.com/tbs-unify-pro-5g8-manual.pdf>

### <span id="page-6-0"></span>**Set Frequency:**

The highest two bits of **SET FREQUENCY** have a special functionality as described below<br>0x16.0x50  $\rightarrow$  0001.0110.1110.1001

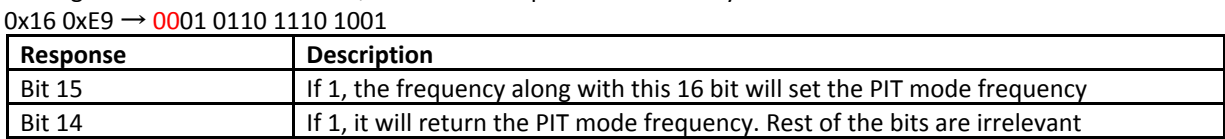

*Example:*

*Master:* 0xAA 0x55 0x09(Command 4) 0x02(Length) 0x16 0xE9(Frequency 5865) 0xDC(CRC8)

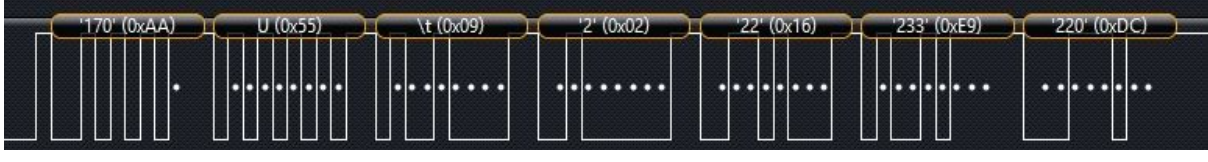

*Response:*

<span id="page-6-1"></span>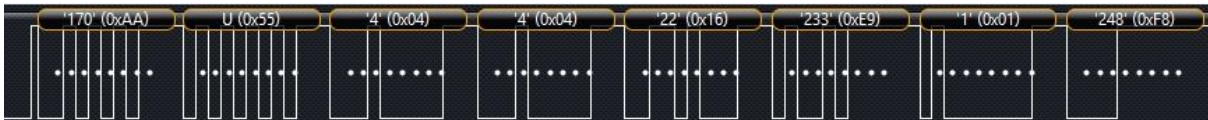

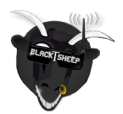

### <span id="page-7-0"></span>**Set Mode:**

*Set mode is supported by SmartAudio V2 only!*

**Pit Mode:** Operation mode that allows you to power on your VTx while preventing interfering with regular race operations, and messing with other mode parameters of the video transmitter. Fully supported only with UNIFY PRO 5G8 HV and later models.

**Out Range Pit Mode:** Reduces output power to bare minimum and sets frequency to 5584 MHz (not any of the 40 popular FPV frequencies!).

**In Range Pit Mode:** Reduces output power to bare minimum, at whatever channel/frequency that is currently active.

### **Bit table of Mode**

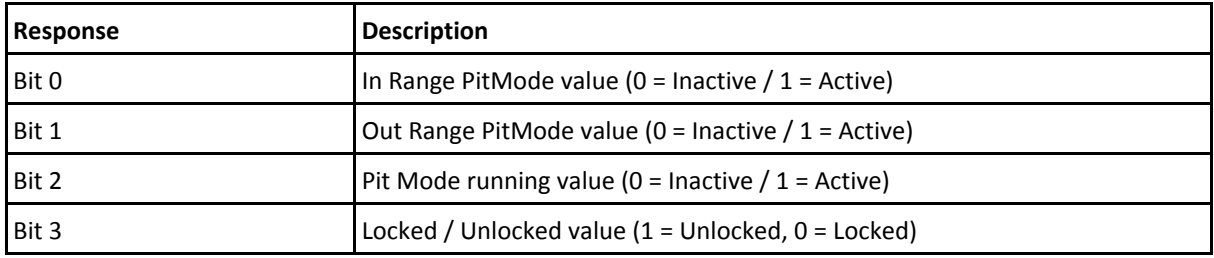

### **Activating Pit Mode**

*Master:* 0xAA 0x55 0x0B(Command 5) 0x01(Length) 0x01(IN RANGE PIT FLAG) 0xXX(CRC8) *Master:* 0xAA 0x55 0x0B(Command 5) 0x01(Length) 0x02(OUT RANGE PIT FLAG) 0xXX(CRC8)

#### **Deactivating Pit Mode**

*Master:* 0xAA 0x55 0x0B(Command 5) 0x01(Length) 0x04(Quit PIT MODE) 0xXX(CRC8)

### **Quit Pit Mode without unsetting the pit mode flag**

*Master:* 0xAA 0x55 0x0B(Command 5) 0x01(Length) 0x05(IN RANGE PIT FLAG) 0xXX(CRC8) *Master:* 0xAA 0x55 0x0B(Command 5) 0x01(Length) 0x06(OUT RANGE PIT FLAG) 0xXX(CRC8)

*Example:*

Master: 0xAA 0x55 0x0B(Command 5) 0x01(Length) 0x0A(Mode) 0x7B(CRC8)

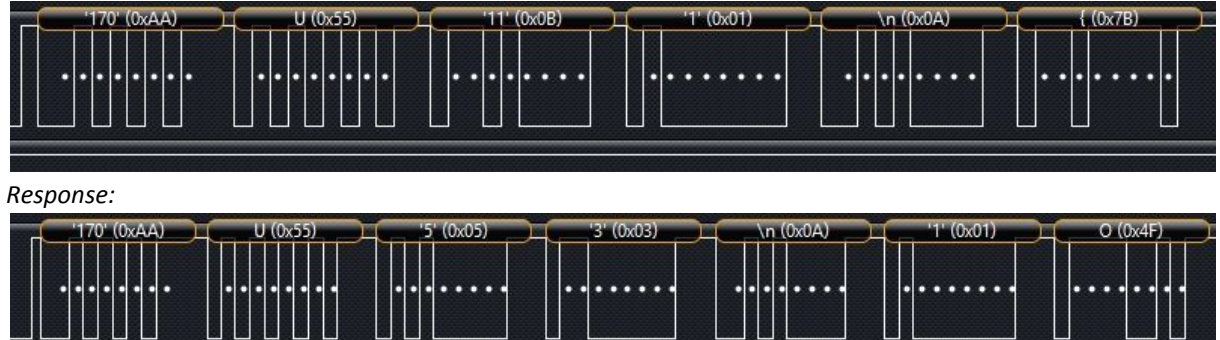

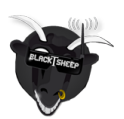

## <span id="page-8-0"></span>**Quad LED Strip Color:**

Within the TBS CORE PRO, we use SmartAudio and LED strip functionality of Cleanflight to change your LED colors according to the frequency that you have set. Video transmitters broadcasting on close frequencies will have a similar color, and therefore allow you to visually check if you're going to interfere in flight.

The underlying formula is simple yet effective. LED's in Cleanflight use HSV color format:

```
H = (current freq - 5645) * 1.2
S = 1V = 255https://en.wikipedia.org/wiki/HSL_and_HSV
```
## <span id="page-8-1"></span>**TBS UNIFY PRO 5G8 II PCB Module**

The new version of UNIFY PRO 5G8 II will be available for system integrators to be placed as VTx module onto existing projects. You can leverage best-in-industry performance, small form factor, the power of the TBS brand and CE/FCC conformity as well as fast time-to-market for your electronics projects. Please contact TBS customer service if you are interested in receiving sample(s) of this new transmitter revision. Below are the (provisional) dimension and pad descriptions that you can import into your CAD / PCB software. Availability is expected for late Q3, 2016.

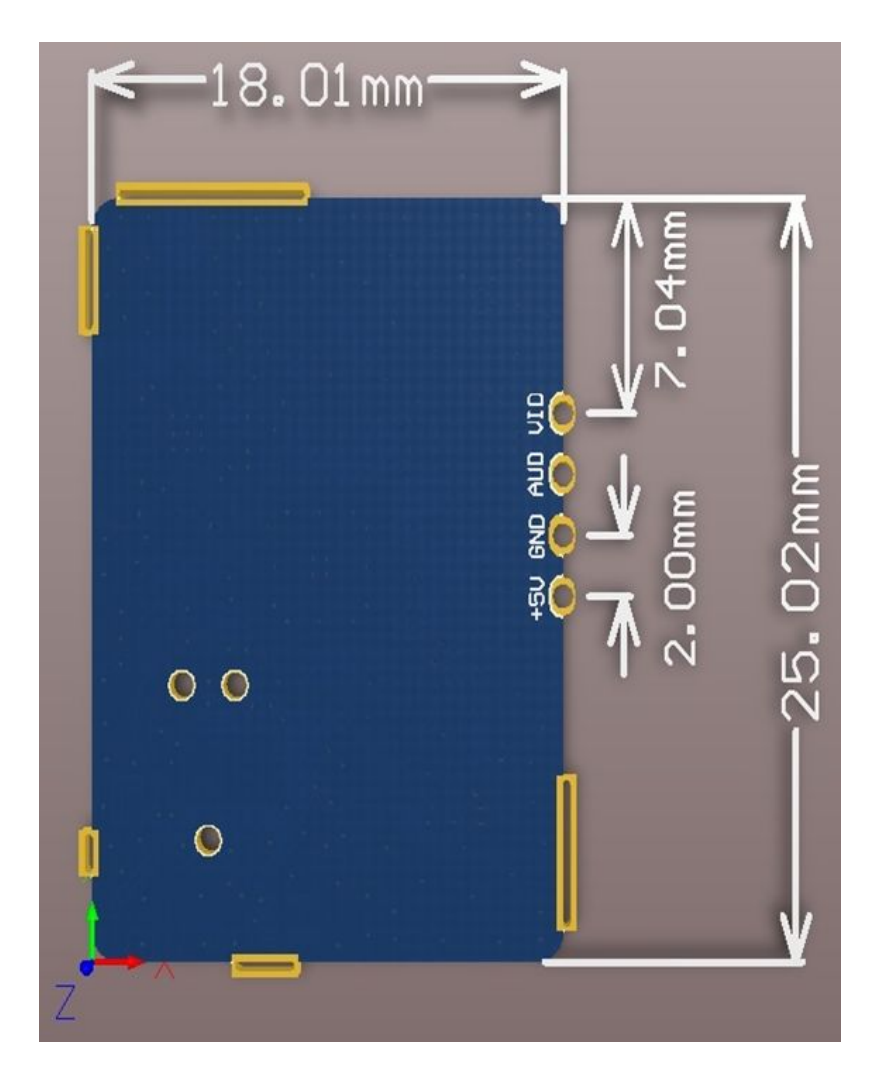

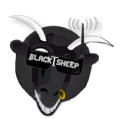

## <span id="page-9-0"></span>**Changelog**

### <span id="page-9-1"></span>**Rev. 09**

- Introducing SmartAudio V2.1
- [Get Settings](#page-3-4) response has more entries. The VTX share the selected power in dBm and the supported power levels in dBm. This information is sent append the V2 [Get](#page-3-4) [Settings](#page-3-4) response. When using the SmartAudio V2.1 power selection the entry of the previous power enum should be ignored in this frame.
- [Set Power](#page-4-0) with MSB set can be used to set power in dBm. The VTX will set the power to the closest lower supported power level. When the power is set in dBm the VTX will reply with the dBm value instead of the previously used enum. Setting power to 0 dBm will put the VTX into PitMode
- Out-Band PitMode is not supported by SmartAudio V2.1 or newer. If Out-Band PitMode is set, the VTX will go into In-Band PitMode
- Setting PitMode via SmartAudio command will take action immediately without the requirement of a power cycle

## <span id="page-9-2"></span>**Rev. 08**

- First public version

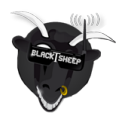